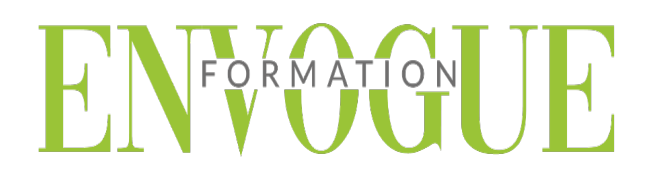

## **PRE-REQUIS**

Il est nécessaire d'être initié à l'utilisation d'un ordinateur et de pratiquer régulièrement l'environnement Windows & Mac.

### **PUBLIC CONCERNES**

Cette formation s'adresse à tout public.

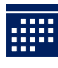

### **DELAIS D'ACCES**

Les dates sont à convenir directement avec le centre ou le formateur. Les formations sont disponibles toute l'année en présentiel et/ou distanciel.

# **MODALITES D'ACCES**

L'accès à nos formations peut être initié, soit par un particulier, soit par l'employeur, soit à l'initiative du salarié avec l'accord de ce dernier. Votre CPF est mobilisable pour certaines de nos formations. Les demandeurs d'emploi peuvent aussi avoir accès à nos formations. N'hésitez pas à prendre contact avec nous.

## **REFERENCES REGLEMENTAIRE**

Les conditions générales de vente et le règlement intérieur sont consultables sur notre site internet.

# **ACCESSIBILITE :**

Les personnes en situation d'handicap souhaitant suivre cette formation sont invitées à nous contacter directement, afin d'étudier ensemble les possibilités de suivre la formation.

**CONTACT :**  Du lundi au vendredi de 9h à 18h. Tel : 09 83 23 17 65 [contact@envogueformation.com](mailto:contact@envogueformation.com)

## **PROGRAMME SKETCHUP**

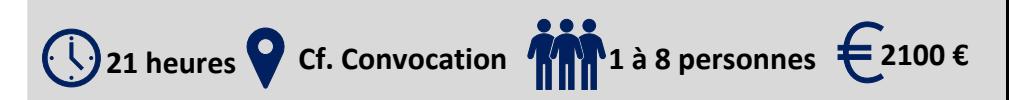

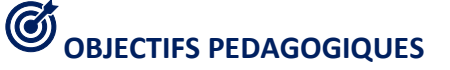

Notre objectif est de vous rendre immédiatement opérationnel, pour l'utilisation du logiciel.

Les stagiaires seront capables de :

- Maîtriser les outils de base de création et de modification 3D
- Organiser son dessin : Composants, groupes et calques
- $\triangleright$  Elaboration de plans, élévations et sections
- Création de scènes et d'animations
- $\triangleright$  Appliquer des styles et des textures

# **MOYENS ET METHODES PEDAGOGIQUES**

Un intervenant qualifié accompagne les participants pendant toute la durée de la formation. Nous mettons à disposition des ordinateurs, salle de réunion, une imprimante, des supports de cours et un accompagnement informatique :

- $\triangleright$  Présentation et étude de cas
- $\triangleright$  Exercices et applications sur des cas concrets
- $\triangleright$  Participation active
- La pédagogie est adaptée aux adultes

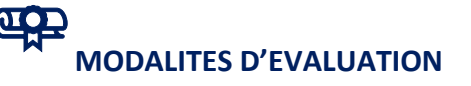

- Test d'entrée en formation
- $\triangleright$  Feuille de présence
- $\triangleright$  Évaluation des acquis du stagiaire par mises en situation
- $\triangleright$  Questionnaire de satisfaction
- $\triangleright$  Certificat de réalisation
- $\triangleright$  Passage certification

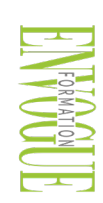

ENVOGUE FORMATION – 16 boulevard Saint-Germain 75005 Paris - Siret : 898 620 117 000 17 Email : [contact@envogueformation.com](mailto:contact@envogueformation.com) - [www.envogueformation.com](http://www.envogueformation.com/) Document actualisé le : 08/08/2023 Tel : 09-83-23-17-65

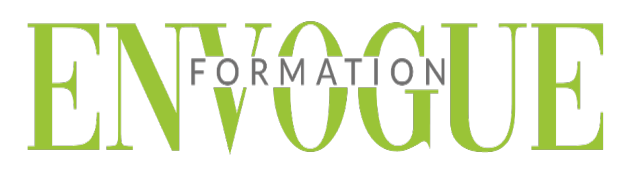

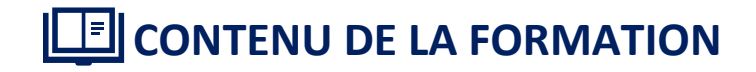

#### **GENERALITES**

Le logiciel SketchUp et les caractéristiques matérielles

#### **GESTION DES DOCUMENTS ET ENVIRONNEMENTDU DESSIN**

- Interface de SketchUp, le contrôle des unités
- > Les barres et les palettes d'outils
- > Les préférences
- $\triangleright$  Ouvrir et enregistrer un dessin

#### **LES OUTILS DE CREATION DE DESSIN**

- Ligne, rectangle, rectangle orienté, arc, arc à 2 points, arc à 3 points, cercle, polygones, main levée, portion de cercle.
- $\triangleright$  Verrouillage suivant les axes X, Y et Z
- $\triangleright$  Utilisation des guides

#### **LES OUTILS DE SELECTION**

Diverses méthodes de sélection

#### **LES OUTILS DE NAVIGATION**

- Le zoom : avec la molette, étendu, par fenêtre, précédent, panoramique
- $\sum$  L'orbite

#### **LES OUTILS DE MODIFICATION**

- > Déplacement
- $\triangleright$  Copie
- $\triangleright$  Copie multiple
- > Rotation
- $\triangleright$  Copie par rotation
- $\triangleright$  Décalage
- Echelle globale de l'objet, échelle suivant les axes, autour du centre, tirer Pousser,
- Outil « suivez‐moi »

#### **CONSTRUCTION**

- $\triangleright$  Outil « Mètre »,
- Mesure linéaire et d'un angle
- $\triangleright$  Outil annotation
- Outil texte 3D
- $\triangleright$  Axes

#### **ORGANISER SON DESSIN**

- $\triangleright$  Les groupes
- $\triangleright$  Les composants
- $\triangleright$  Les calques

#### **VUES, SCENES et ANIMATION**

- Créer des vues 2D et 3D et coupes
- Créer des scènes et exporter en graphique 2D
- Créer une animation et l'exporter en mp4

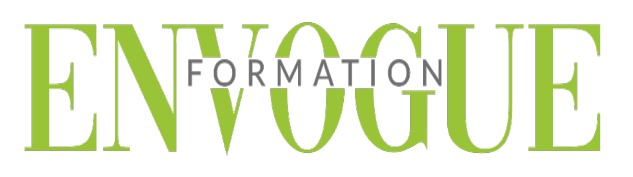

#### **LES TEXTURES**

- Utiliser les matières SketchUp
- Importer une image et l'utiliser comme texture
- > Créer et modifier une texture

#### **LES STYLES**

- $\triangleright$  Affecter un style SketchUp
- > Créer et modifier un style
- > Affecter un mélange de style

#### **LES OMBRES et BROUILLARD**

 $\triangleright$  Affecter des ombres et un brouillard à son dessin

#### **METTRE EN PLACE VOS IMPRESSIONS**

- Processus de création d'une présentation avec l'assistant créer une présentation
- $\triangleright$  Choisir une imprimante ou un traceur, un format de papier et son orientation
- Créer une fenêtre dans votre présentation (masquer ou pas les contours de cette fenêtre)
- Mettre à l'échelle et positionner votre plan dans la fenêtre et la verrouiller